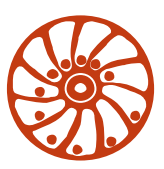

http://smd.ee

# **PROGRAMMABLE STEP MOTOR CONTROLLER SMSD-4.2LAN and SMSD-8.0LAN**

*Manual* **Ver. 06**

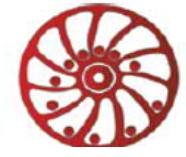

# **1. Product designation**

Programmable step motor controller SMSD-4.2LAN is designed to operate with hybrid two or four-phase stepper motor with maximum current per phase up to 4.2Amp (SMSD-4.2LAN) or 8.0Amp (SMSD-8.0LAN). Three control modes are provided: programmable, analog control and position pulse control. The controller provides programming and control via USB or Ethernet.

## **2. Functions and possibilities**

- Remote control through Ethernet;
- Standalone motor control according to one of 4 independent executing program sequences, stored in the controller's memory;
- Real time stepper motor control by commands forwarded from a computer via USB or through a local network Ethernet;
- Recording and reading of executing program sequences through a local network Ethernet or USB interface;
- The controller keeps in memory up to 4 independent executing program sequences. Each one can be started in a standalone control mode or called via communication interface (Ethernet or USB); every program can be called and used as a subprogram of any other program. Every program contains up to 255 control commands;
- Program control of an internal relay is provided:
- · Motor control parameters (such as current per phase, holding current, microstepping mode, control mode) are adjusted using menu of the controller or via communication interface (Ethernet or USB);
- Pulse position control with standard signals 0/5VDC (up to 24VDC on condition that additional current limiting resistances are used) «STEP», «DIR» and «ENABLE» is provided;
- · Analog speed control is provided: using internal or external potentiometers or analog voltage signal 0..5VDC;
- · Analog position control is provided: using internal or external potentiometers or analog voltage signal 0..5VDC;
- Motor stop is provided as received signal from an emergency sensor;
- Change of motor motion direction is provided as received signal from a revers sensor;
- · Homing position function is provided;
- Storage of a label (current) position and motion to the label position is provided;
- Synchronized operation of several controllers and other devices is provided by inputs and outputs;
- Automatic source voltage control if the power supply falls outside the allowance range (less than 20VDC or more than 51VDC) when the controller is switched on or within 2 seconds during operation, the controller outputs the alarm;
- · A motor acceleration and deceleration is adjusted from a controller menu or via communication interface;
- The controller is equipped with an internal brake resistor. External brake resistor can be connected as well if needed;
- Alarm sound and indication of a code of the alarm are provided;
- · 2-sign 7-segment display is provided for indication of alarms, control modes and the controller adjustment;
- 32-bit password secures access through the local network, 1 second interval of authorization provides strong access protection (exhaustive search requires 136 years).

## **3. Technical characteristics**

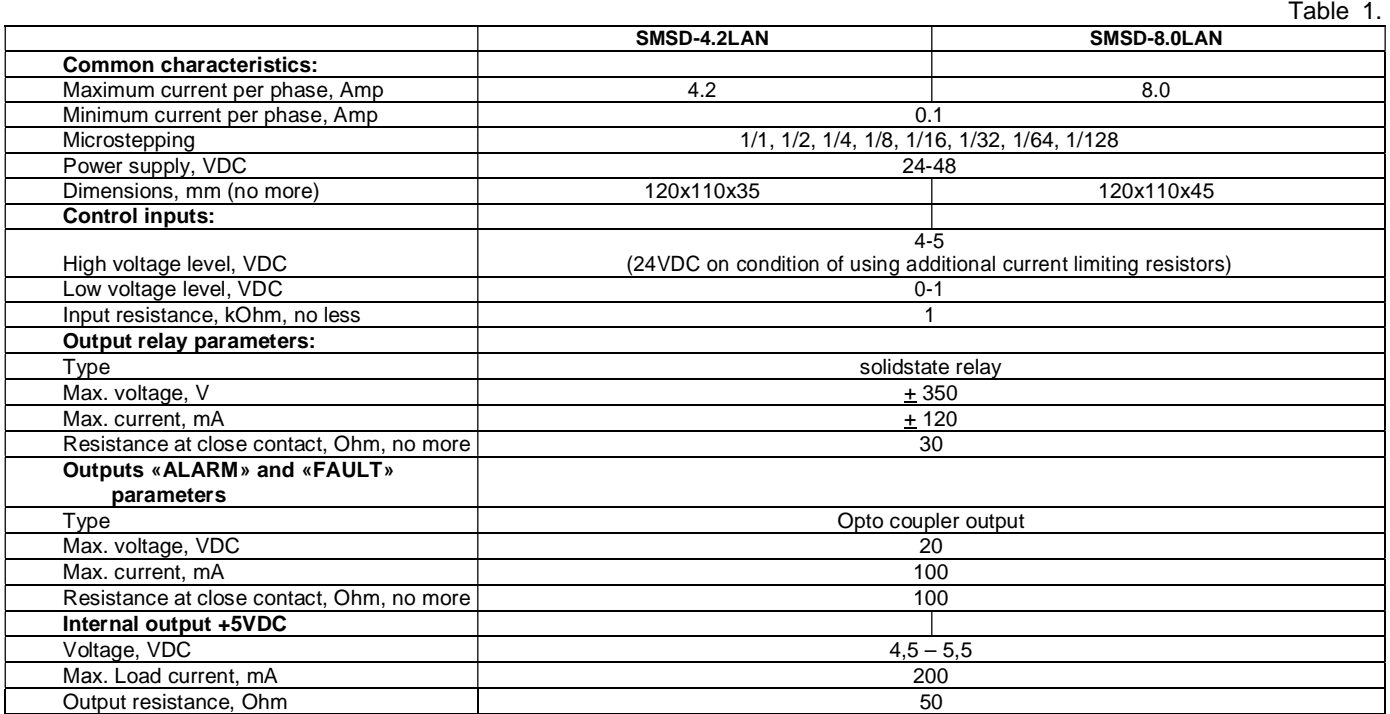

### **Environmental Conditions:**

Ambient Temperature: (-25…+40)°C Humidity: 90%RH or less upon condition +25°C Condensation and freezing: none. Pressure: 650…800 mm of mercury.

# **4. Construction**

SMSD-4.2LAN and SMSD-8.0LAN were designed to fit all the needed equipment on to a portable and efficient heat-sink mounted into a plastic case with DIN rail mount. SMSD-8.0LAN has a fan, mounted of the heat-sink, which provides active cooling.

All the inputs, outputs and control elements are marked on the top side of the controller as shown on Pic. 1.

At the controller frame there are:

- terminal screws for connection of stepper motor leads and power supply;
- buttons «START/STOP» and «RESET», the same meaning signals terminal screws «START/STOP», «RESET»;
- internal adjustable resistor and terminals for connection of external potentiometer for speed or position analog control;
- buttons for controller adjustment;
- · 2-sign 7-segment display for indication of alarms, control modes and the controller adjustment;
- microswitches  $SW1 SW2$  for control mode adjustment;
- · output +5VDC;
- USB connector to link with a computer;
- · LAN connector to link to a local network;
- Signal inputs and outputs for operation control (see the table 2).

Please, refer to picture 1 and table 2 for information on controls location and designation.

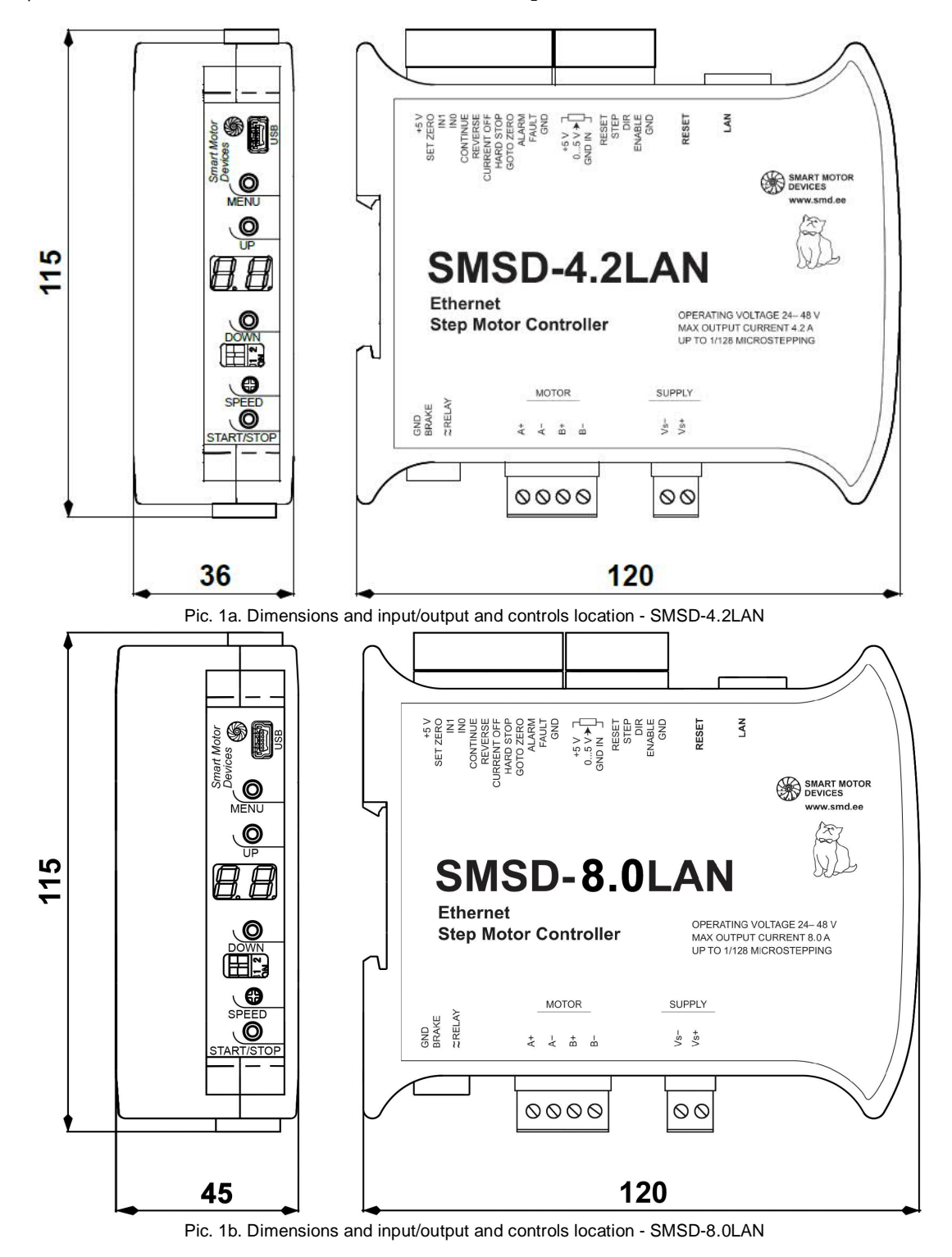

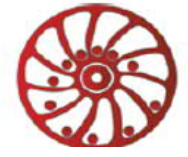

http://smd.ee

Table 2

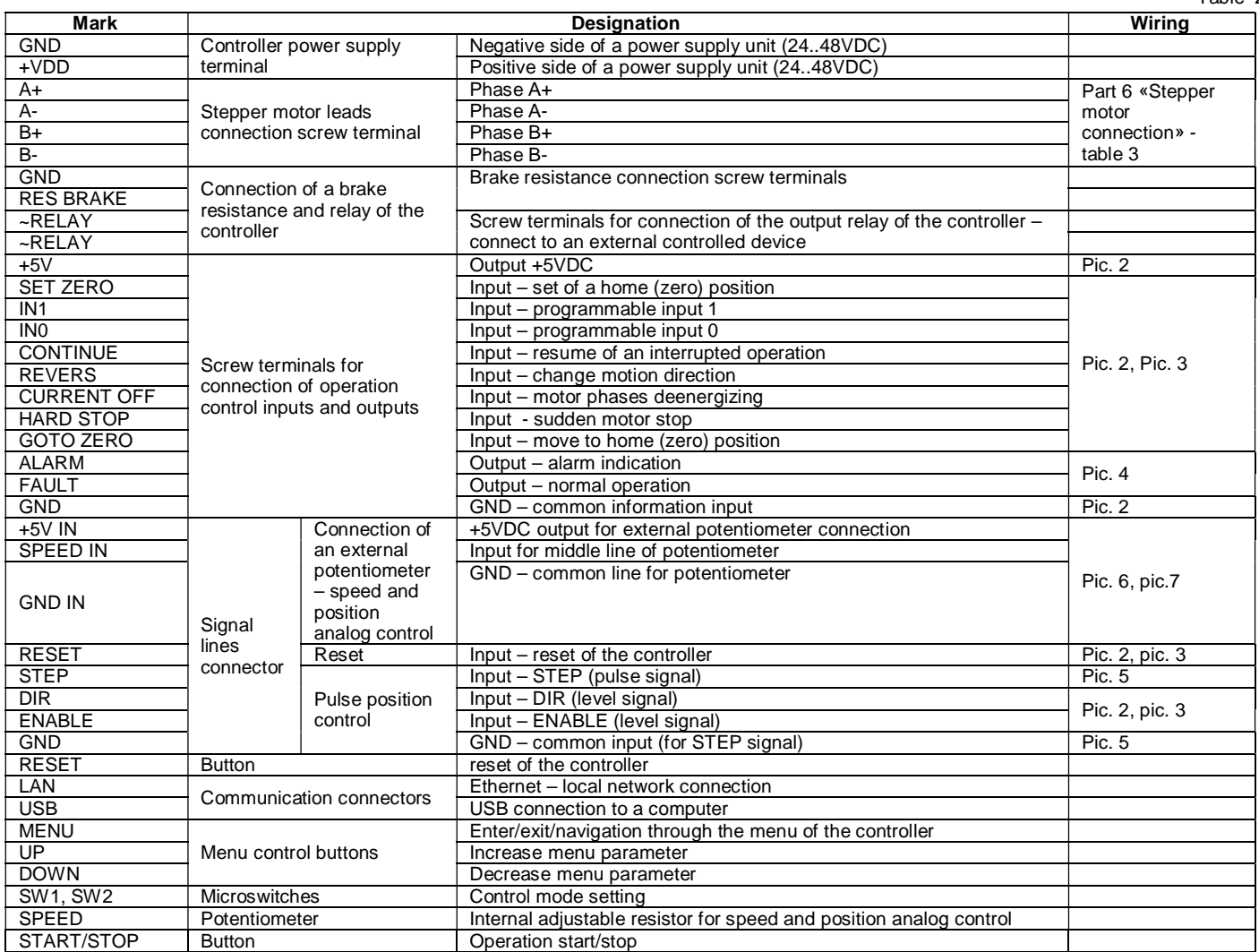

## **5. Connection**

Please follow this manual carefully for connection and assembly.

## **Please, connect wires only when power is off. Do not attempt to change wiring while the power is ON.**

Please, provide a reliable contact in connection terminals. During wiring, please, observe the polarity and wire management. Connection examples are shown on pictures 2-7. Possible connection schemes for motors are given below in table 3.

#### **Connection examples for control inputs and outputs of the controller:**

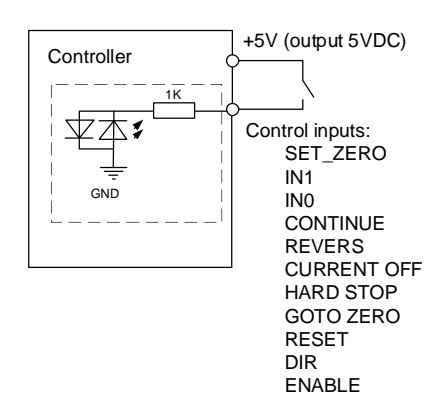

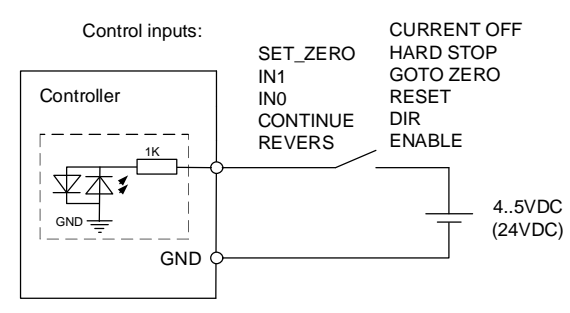

Pic. 3. Connection of input lines using external power supply (4-5VDC).

**Please, connect additional current limiting resistance if use high level signal +24VDC** instead of 5VDC: 3KOhm for STEP input, 1KOhm for all the rest inputs.

Pic. 2. Connection of input lines using

internal power supply +5VDC

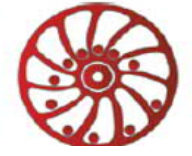

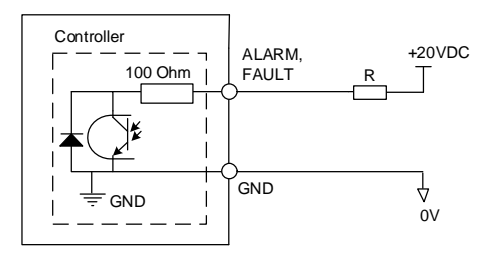

Pic. 4. Connection of output lines ALARM and FAULT. Outputs type - optoisolator output, max. voltage: 20VDC, max. current – 100mA

**GND** Controller **GND STEP** Source of pulse signal 4..5VDC (24VDC) 3K

Pic. 5. Connection of STEP signal

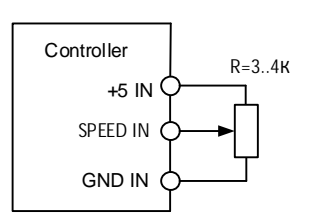

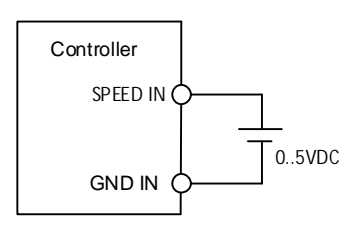

Pic. 6. Connection of an external potentiometer for speed or position analog control

Pic. 7. Connection example for speed or position control using an external source of analog signal 0–5VDC.

### **Connection of an external brake (regenerative) resistance**

Brake (regenerative) resistor is meant to be used to absorb and dissipate energy, which appears due to deceleration or forced rotation of the motor. The controller is equipped with an internal regenerative resistor for 5W. The power of the resistor is suitable for normal operation of a stepper motor SM8680.

In case of forced motor rotation at a speed below 120rpm (10 seconds average value at the desired interval from 0 to infinite), using of an external regenerative resistor is not necessary.

In case of forced motor rotation at a speed 120...240 rpm (10 seconds average value at the desired interval from 0 to infinite), it is necessary to connect an external brake regenerative resistor R=5 Ohm P=100W. The load resistor should be connected to the screw terminals «GND» and «RES BRAKE».

Long duration forced motor rotation at average velocity more than 240 rpm (10 seconds average value at the desired interval from 0 to infinite) is forbidden.

#### **Connection of a stepper motor**

The controller provides operation with 2 or 4-phase stepper motors, 4, 6 or 8 wires. Winding connection examples are in the table 3. Connect stepper motor wires to A+, A-, B+ and B- terminals of the controller according to the table 3.

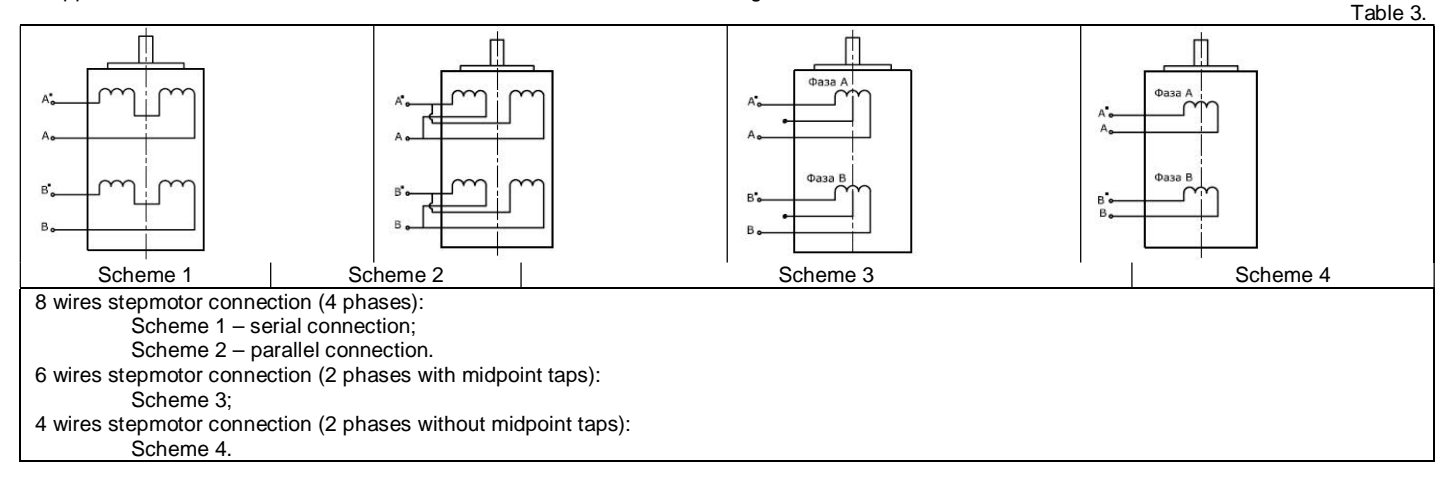

#### **Connection and assembling**

Assembling order is as below:<br>1. Connect the controller to a Connect the controller to a stepper motor, sensors and power supply according the given schemes and recommendations;

- 2. If necessary, connect an external regenerative resistor;<br>3. If necessary, connect the controller to a computer throu
- If necessary, connect the controller to a computer through the LAN or USB.

Phone: + 372 6559914, e-mail: sale@smd.ee url: http://smd.ee

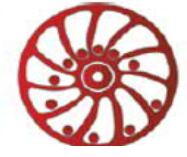

# **6. Controller menu**

For the purposes of the controller adjusting the special controller menu is used (buttons MENU, UP and DOWN and 2-sign 7-segment display). Some parameters could also be set through the communication interface (using Ethernet or USB connection).

#### **6.1 Usage of the controller menu**

To enter menu press and hold the button MENU till a sound signal (values at the display should start to blink). To change the menu item shortly press the button MENU again (menu switching is cyclic). To exit the menu press and hold the button MENU till a sound signal (values at the display should stop blinking). To change the parameter of a menu item, use the buttons UP (to increase the value) and DOWN (to decrease the value).

Factory reset – simultaneous pushing and holding of UP and DOWN buttons longer than 8 sec till a sound signal.

### **6.2 Menu items are the next:**

- · P0 select a motor control mode: Cu current mode, Un voltage mode
- · P1 select a motor type for the voltage motor control mode: 1..43 (P0=Un)
- · P2 select microstepping mode: 1..16 for current motor control mode, 1..128 for voltage motor control mode
- $P3$  select operating current for current motor control mode:  $0,1 4,2A$  or  $0,1 8,0A$  ( $\overline{P0} = Cu$ )
- · P4 select holding current as a percentage of an operating current: 25%, 50%, 75%, 99%
- · P5 select the number of an executing program P0..P3 which should be executed as the button START/STOP is pushed
- · P6 select the analog control mode type: A0/A1 (analog speed control A0 or analog position control A1)
- · P7 select acceleration rate: 0..15
- P8 select deceleration rate: 0..15
- P9 select a filter time for inputs IN0, IN1, REVERS, SET\_ZERO (to prevent malfunction due to a contact bounce)  $2^n$  ms (n the menu parameter value)
- · PA turn on/turn off sound signals: ON/OFF
- PB select display brightness: L0..L7

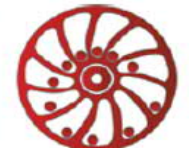

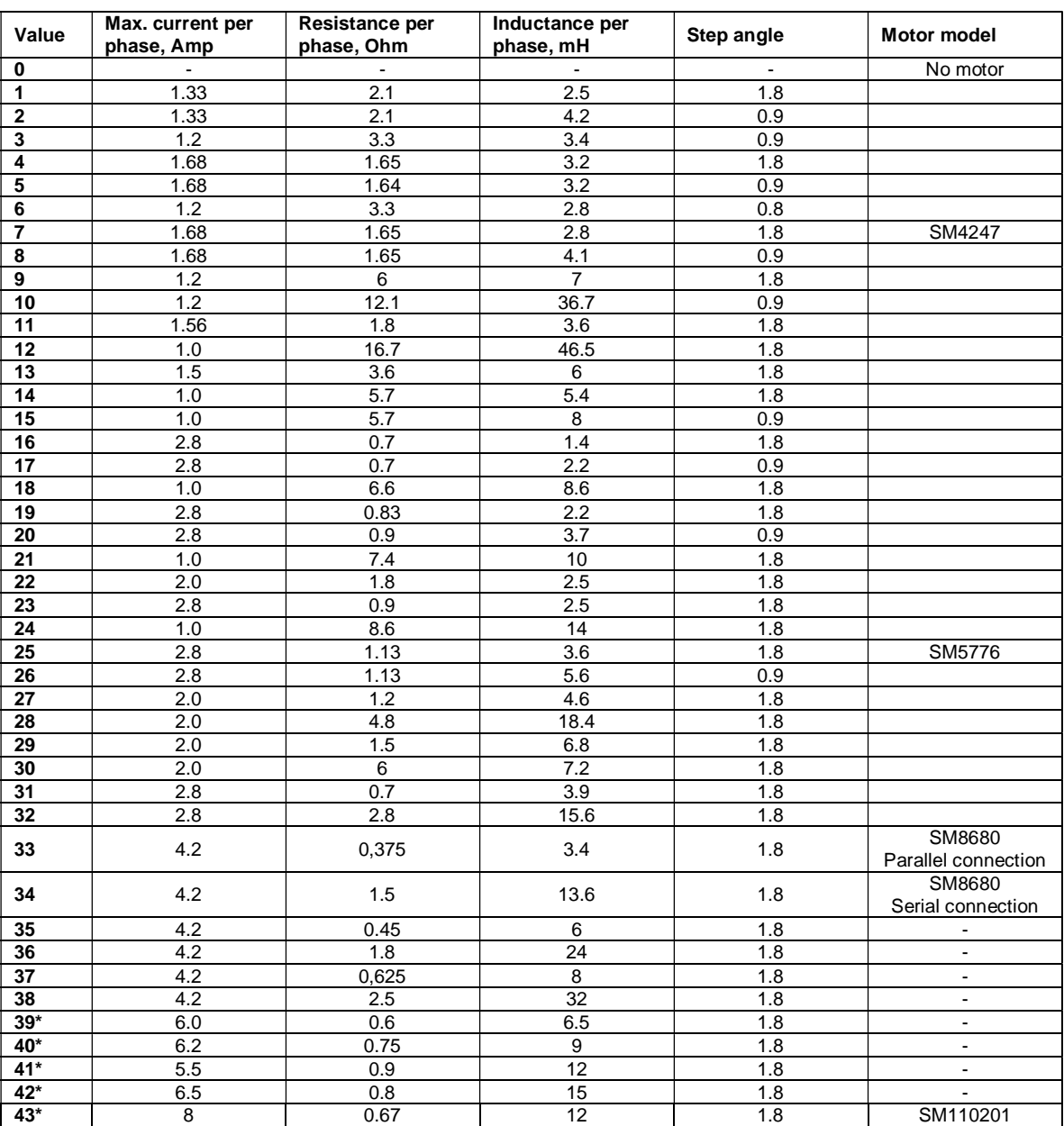

**6.3 Stepper motors list and numbers for the voltage motor control mode (menu item P1, P0 = Un):**

\*Values 39 – 43 are applicable for SMSD-8.0LAN controllers only.

# **7. Operation order**

1. Make sure the power supply is turned off.

2. Make assembly and connection according to section 5.<br>3. Set controller operation parameters: motor control mod

Set controller operation parameters: motor control mode (current or voltage), operation current (for current control mode) or motor model (for voltage control mode), holding current, microstepping mode and other necessary parameters (please, refer to the section 6).

*Current control mode* – during the motor control the target parameter is a maximum operation current given to a motor phase. If use this control mode, it is possible to connect any motor to the controller under the condition of a correct current setting (use the menu of the controller) in an available range 0.1 – 4.2A (0.1 – 8.0A). The current motor control mode performs better torque and high rotation speed, but it is limited with a maximum microstepping division 1/16;

*Voltage control mode* – performs smooth motion and provides microstepping division up to 1/128. However, rotation speed and torque are less in comparison with the current control mode. This control mode is only applicable to the exact list of motor models. The models list resides in the controller memory (please, refer to the section 6.3).

In case of control through Ethernet or via USB interface, the parameters can be adjusted by command using the controller communication interface. Otherwise use the controller menu to adjust the parameters.

#### **The parameters adjusting using the controller menu**

Chose the motor control mode – voltage or current. Enter the menu P0, use buttons UP and DOWN to select chosen control mode: Cu –

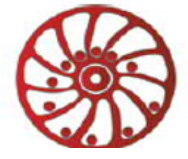

current, Un – voltage.

- · In case of current control mode (P0=Cu), enter the menu P3 and select the maximum operation current of the connected motor (please, refer to the motor documentation).
- · In case of voltage control mode (P0=Un), enter the menu P1 and select the motor model. List of motor models can be found in the section 6.3.
- · Enter the menu P2 and select required microstepping mode (1..1/16 if current control mode chosen or 1..1/128 if voltage control mode chosen).
- Enter the menu P4 and select required holding current as a percentage of the operation current: 25%, 50%, 75%, 99%.
- · If it is intended to use a standalone operation mode according to an executing program from the controller memory, enter the menu P5 and select a number of an executing program (it will be executed as the button START/STOP will be pushed).
- If it is intended to use an analog control mode, enter the menu P6 and select A0 for analog speed control or A1 for analog position control.
- Set suitable values of a motor acceleration and deceleration enter menu P7 and P8 accordingly.
- Enter the menu P9 and set the debouncing filter value (signal insensitive time) for debouncing inputs.
- 4. Select a required operation mode using microswitches SW1, SW2 according to the table 4.

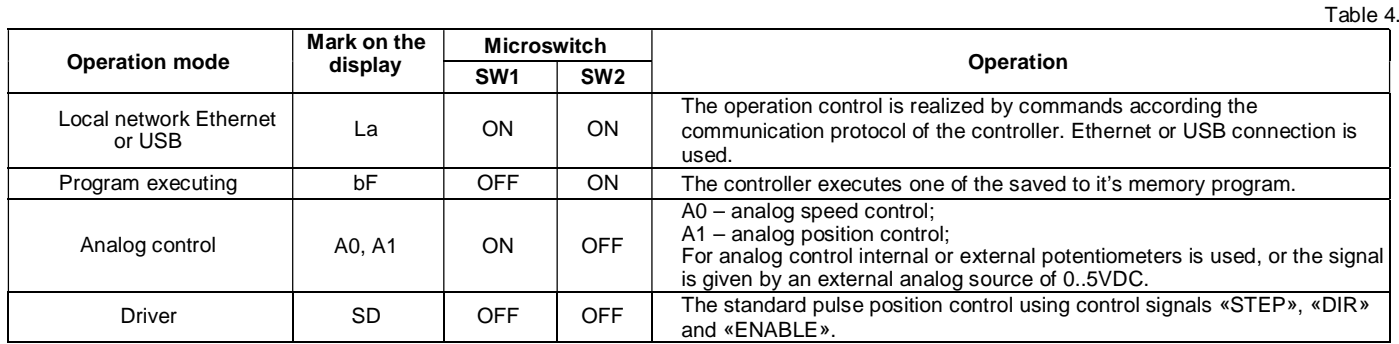

· **If used driver operation mode - standard pulse position control SD,** give a sequence of signals «STEP» (pulse), «DIR» (level) and «ENABLE». High level of the signals – 4..5VDC (24VDC<sup>\*</sup>), low level - 0..1VDC.

One step (or microstep) executes as front edge of the voltage pulse on the «STEP» input. Direction switches by changing voltage level on the «DIR» input. The motion is enabled if the signal to «ENABLE» input is given. The signals oscillogram is shown on pic.8.

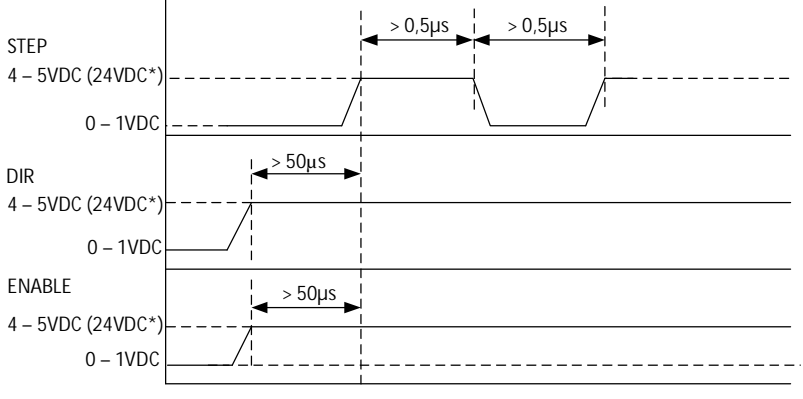

Pic.8 – «STEP», «DIR» and «ENABLE» signals order and duration

\*Please, connect additional current limiting resistance if use high level signal +24VDC instead of 5VDC: 3KOhm for STEP input, 1KOhm for all the rest inputs.

· **If used analog operation mode A0, A1** – control the motor velocity (if chosen menu P6=A0) or turning angle (if chosen menu P6=A1) using a potentiometer or source of analog signal 0 – 5VDC. The motor motion can be started and stopped by pressing the START/STOP button, or by signal at the ENABLE input. The motor speed (or turning angle) is regulated by the internal potentiometer "SPEED", by external potentiometer or source of an analog signal 0-5VDC – which should be connected to the input "SPEED IN". When use one regulation input, another one should be turned off (switch to the zero position).

- · In an analog speed control mode A0 the maximum rotation speed is 2000 rpm for a stepper motor with step angle 1.8° and operation in a full step mode. In case of operation in a microstepping mode, the maximum rotation speed is lower proportional to a microstepping ratio.
- In an analog position control mode A1 microstepping below 1/16 is not applicable. In case of microstepping ratio 1/16 for a stepper motor with step angle 1.8° - the maximum rotation angle is 270°; in case of microstepping ratio  $1/32 - 135^\circ$ ;  $1/64 - 67.5^\circ$ ;  $1/128 - 33.7^\circ$ . The maximum momentary target speed is 600 steps/sec.

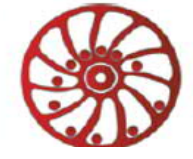

**Executing program operation mode bF** – The program execution can be started and stopped by pressing the START/STOP button, or by signal at the ENABLE input. It is possible to choose one of 4 stored in the controller memory programs. The needed program should be selected in the controller menu P5 - the program number is the menu parameter (please, refer to the section 6).

When use local network Ethernet (or USB) operation mode LA, operation and motion control is performed by commands – through the local network Ethernet or via USB interface. All connection parameters, authorization method and a full command list are given in the communication protocol manual.

Designation of the control inputs, which are used in the mentioned operation modes, are given in the section 4 table 2. Signal inputs are activated by the high voltage level. The motor rotation direction depends on a signal level on the input DIR, rotation direction can be changed to the opposite by impulse signal at the REVERS input. An emergency stop is implemented when high voltage level appears at the CURRENT OFF input.

## **8. Ethernet and USB connection**

The controller provides 2 communication interfaces –connection via local network Ethernet or USB. In case of connection of the controller to a computer there is a possibility to adjust controller parameters and control of a stepper motor by commands. Please, refer to a full description of the data communications protocol in a relevant document. The data communications protocol is open.

Besides the open data communications protocol, we offer a specific software for the controller (OS Windows only). This software SMC-Program Ver.5 provides both USB and Ethernet connections, it is suitable for the controller adjusting and a motor control.

Please, use a LAN cable for connection to a local network Ethernet (it is a part of delivery). Default LAN connection parameters are next:

MAC address : 0x00 0xf8 0xdc 0x3f 0x00 0x00 IP address: 192.168.1.2 Port: 5000 IP sub-network mask: 255.255.0.0 Gateway: 192.168.1.1 These parameters can be changed afterwards by commands sent through a USB or Ethernet connection.

Please, use a USB cable for connection to a USB (it is a part of delivery). Special driver (CP210x VCP) must be installed before the connection. A virtual COM port appears on a computer after connection of the controller to a computer USB port. The following data communication is performed as per RS-232 interface, parameters are the next: Baud rate - 115200 Data bits - 8

Parity – none Stop bits - 1

# **9. SMC-Program software**

The software SMC-Program версии Ver.5 is intended for easy and convenient connection of the controller and motor control without learning of a data communications protocol of the controller.

The main application window is shown in the picture 9. The software is shut down and all connections are closed when the main application window is closed. To start an operation the controller should be connected through the SMC-Program. To connect the controller chose a menu item "Connect new device" in the main window.

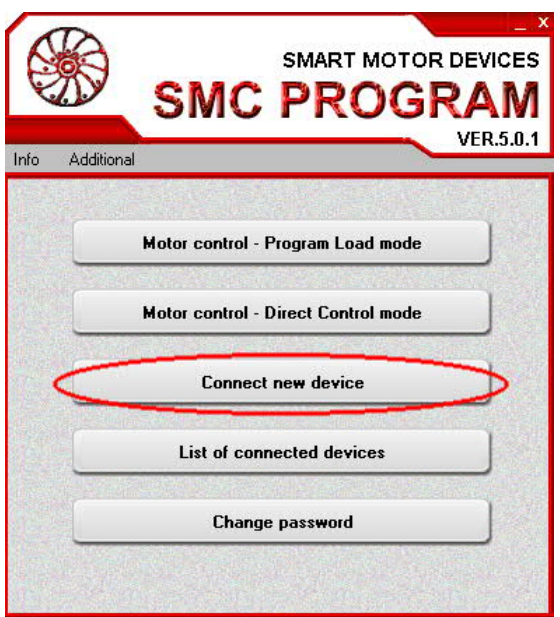

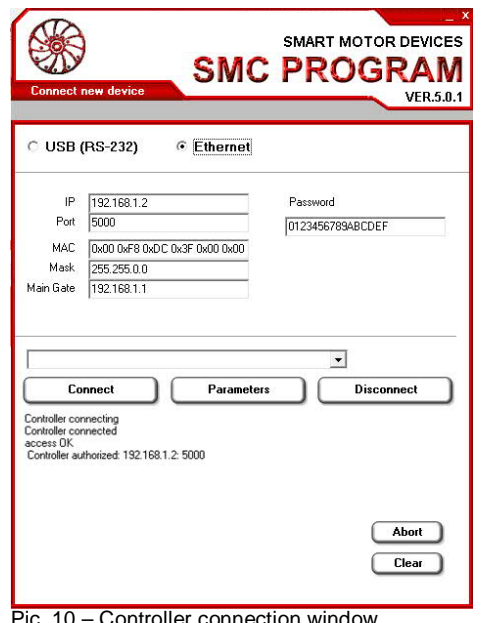

Pic. 9. Main window of SMC-Program **Pic. 10** Pic. 10 – Controller connection window

be set in the correspond fields.

Please, chose a connection type (USB or Ethernet) and check (change if necessary) the connection parameters in the appeared window (pic.10). The default parameters in the program correspond to default parameters of the controller. If the parameters were changed, new parameters should

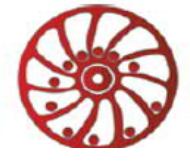

In a password field the controller safety access code should be entered. The default code is 0x0123456789ABCDEF. This password can be changed in a window "Change password" (from a main window of the application).

For controller connection press the button "Connect".

If the connection was done successfully a relevant message will appear in the window. The controller will be available for operation in other windows of the application. A list of all connected controllers is available through a menu "List of connected devices" from the main application window (Pic.11).

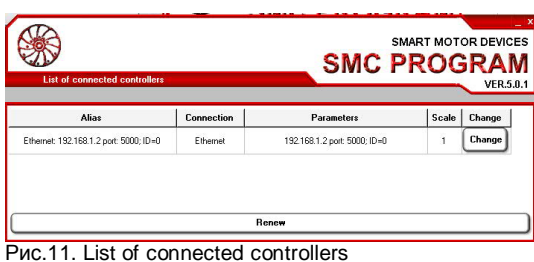

As a button "Change" is pressed (available for each of connected controllers in the list of connected controllers) a window of controller and motor parameters is appeared (Pic.12). The same window can be called from operation windows of the application "Program Load mode" and "Direct Control Mode" (Pic. 13 and Pic.14).

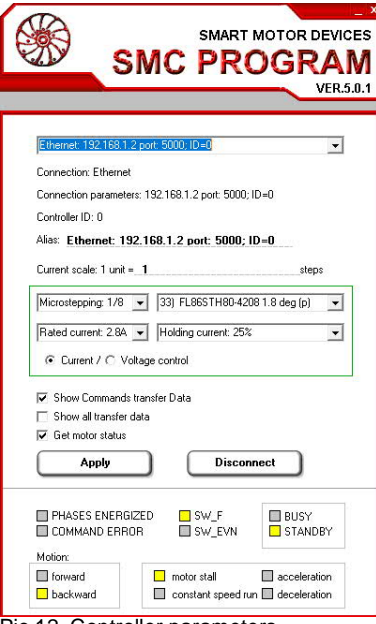

Pic.12. Controller parameters

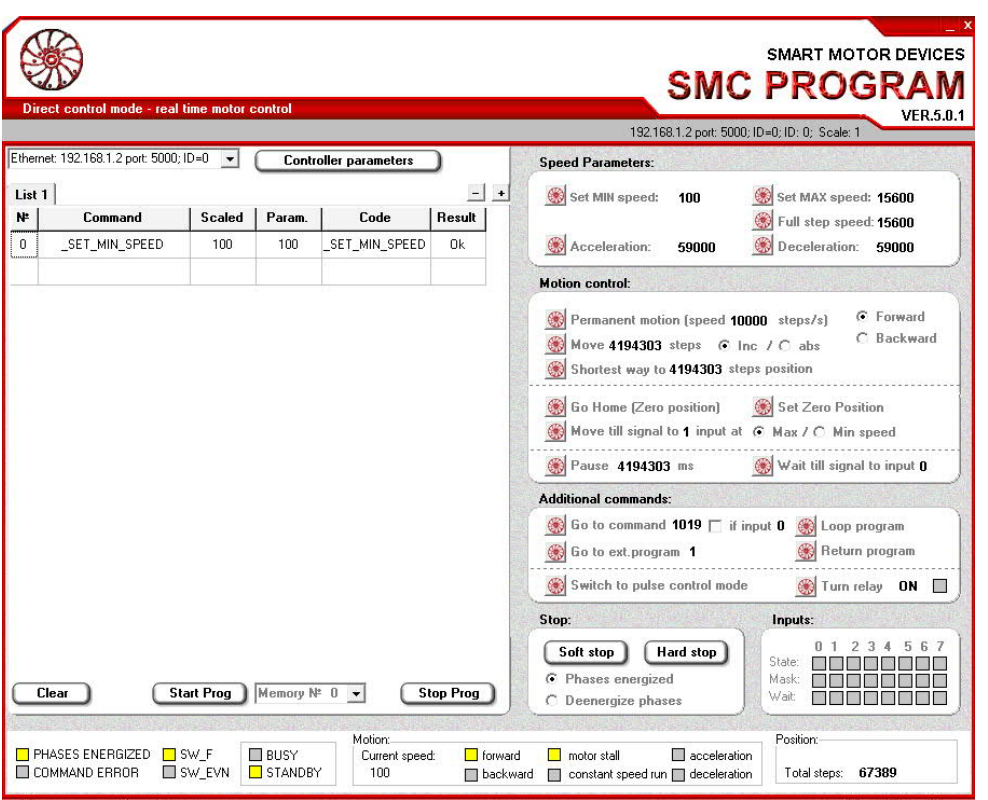

Pic.13. Direct Control Mode window

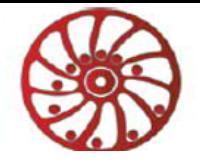

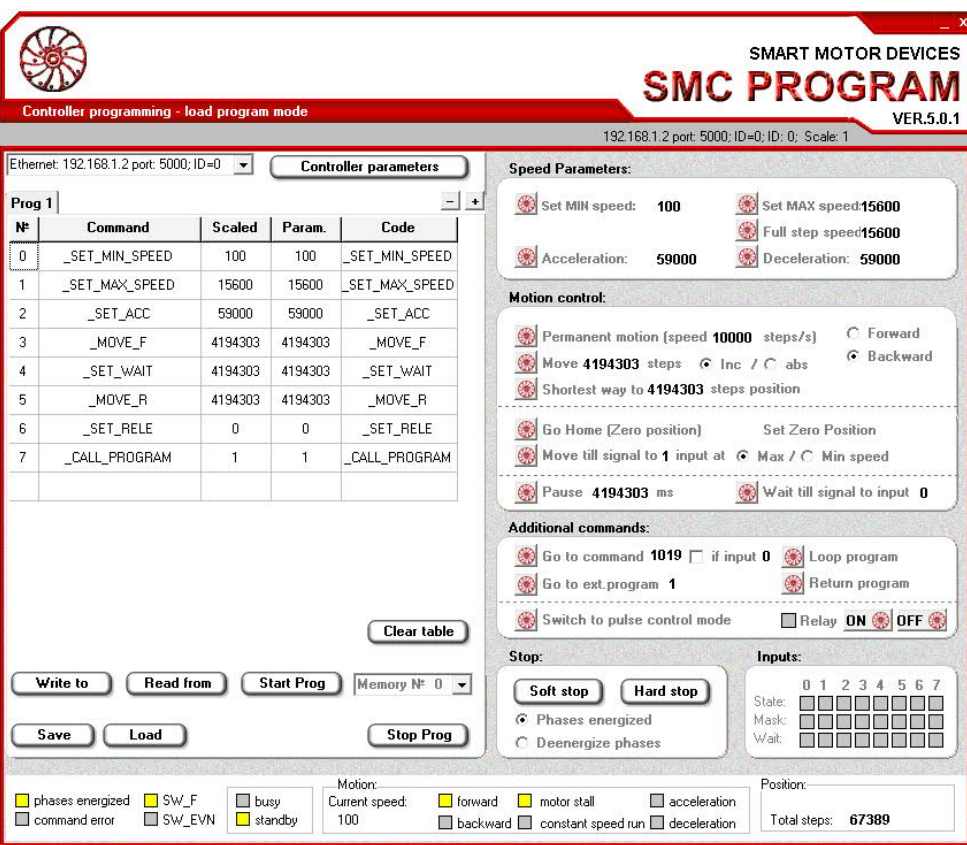

Pic.14. Program Load Mode window.

The windows Direct Control Mode and Program Load Mode are intended for a motor control, executing programs assembling, loading to the controller and reading from the controller. At the right side of these windows command buttons are located, at the left side the sent commands and their executing results are shown. Also information about state of I/O signals is available, state of signals can be changed just from a Ditect control mode window. In the bottom side of the windows information of the controller state is shown.

#### **10. Delivery in complete sets**

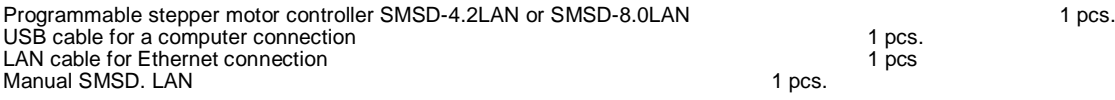

### **11. Warranty**

#### **Any repair or modifications are performed by the manufacturer or an authorized company.**

The manufacturer guarantees the failure-free operation of the controller for 12 months since date of sale when the operation conditions are satisfied.

The manufacturer sales department address: Smart Motor Devices OÜ, Tallinn Science Park Tehnopol, Mäealuse st. 4, Tallinn 12618, Estonia, Phone: + 372 6559914, e-mail: mail@smd.ee url: http://smd.ee

Date of sale: